# Proces **podpisywania oraz rozliczania umów** cywilnoprawnych w zakresie prowadzenia zajęć dydaktycznych za pomocą Profilu Zaufanego

# INSTRUKCJA DLA KWESTORA

## Spis treści:

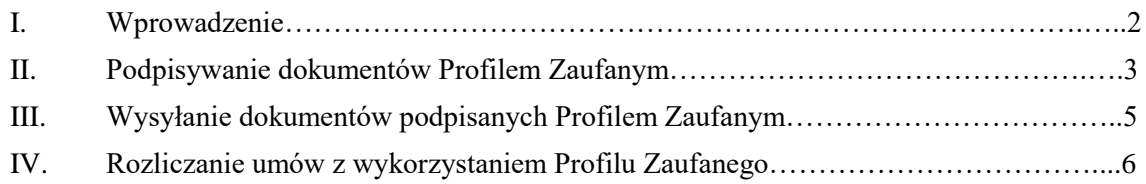

### I. WPROWADZENIE

### Proces podpisywania i rozliczania umowy przez Strony przy wykorzystaniu Profilu Zaufanego

Celem procesu jest podpisanie dokumentów przez wszystkie wymagane Strony przy zdanej opcji Profilu Zaufanego (PZ). Stanowi on bezpłatną metodę potwierdzania tożsamości w sposób zdalny i bezpieczny, co odpowiada na bieżące potrzeby sprawnego funkcjonowania w dobie pandemii COVID-19.

Proces wymaga komputera z dostępem do Internetu i telefonu komórkowego.

### **SPOSOBY ZAŁOŻENIA PROFILU ZAUFANEGO**

**Szczegóły pod adresem :<https://www.gov.pl/web/gov/zaloz-profil-zaufany>**

#### Jak chcesz uzyskać Profil Zaufany

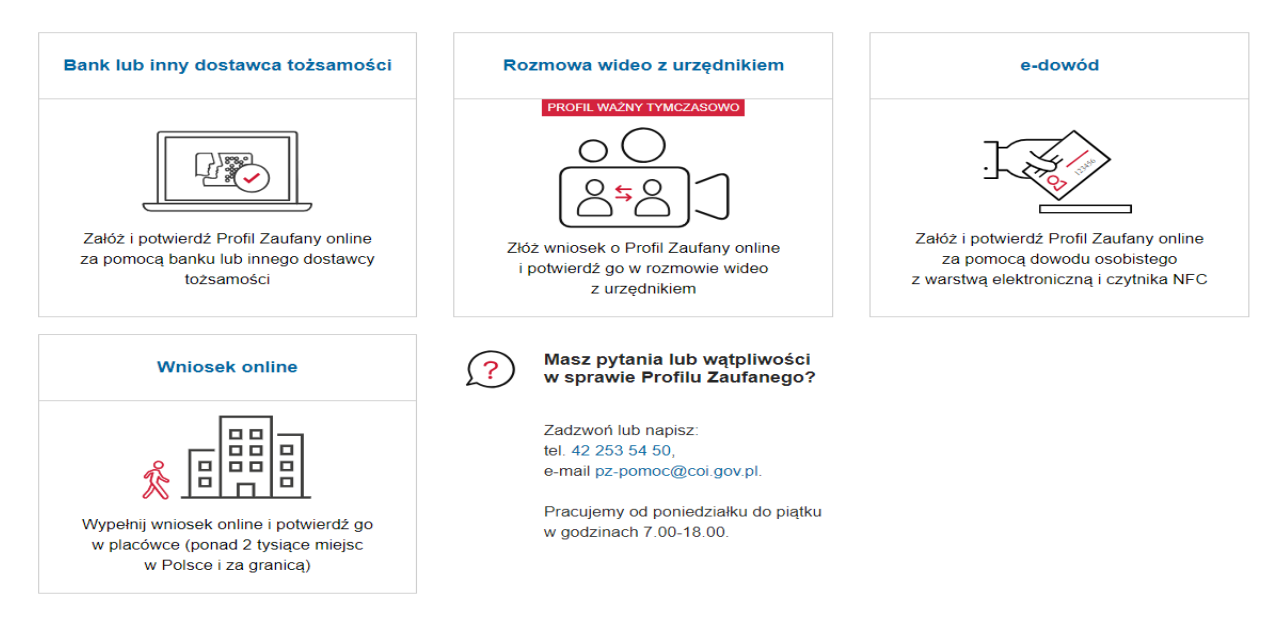

**Przykładowo założenie Profilu Zaufanego przy wykorzystaniu elektronicznego dostępu do swojego banku, przebiega bardzo sprawnie i nie wymaga wychodzenia z domu. Na tym założeniu opiera się niniejsza instrukcja - Wersja dla osób posiadających dostęp on-line do konta bankowego:** 

**<https://www.gov.pl/web/gov/zaloz-profil-zaufany>**

**Poniżej bezpośredni link to listy banków, które oferują taką możliwość:**

**<https://pz.gov.pl/dt/registerByXidp>**

#### **Kolejne kroki przy podpisywaniu umowy cywilnoprawnej Profilem Zaufanym:**

- Dział Spraw Pracowniczych przesyła Wykonawcy na wskazany adres mailowy : umowę z nadanym numerem DK (plik zipowany z dostępem przez hasło wygenerowane i przesłane przez DSP na numer telefonu Wykonawcy), oraz oświadczenie Wykonawcy (word)
- Wykonawca przesyła całość wypełnionych i podpisanych PZ ww. dokumentów (w formacie .xml) na adres DSP: [umowydydaktyka@asp.krakow.pl](mailto:umowydydaktyka@asp.krakow.pl)
- DSP przesyła sprawdzoną umowę do Kwestora, Kwestor po podpisaniu PZ przesyła do Prorektora( lub innej Osoby upoważnionej przez JM Rektora), Prorektor po podpisaniu PZ odsyła umowę do DSP na adres [umowypodpisane@asp.krakow.pl](mailto:umowypodpisane@asp.krakow.pl)
- Umowa w postaci dokumentu w formie elektronicznej .xml po podpisaniu przez wszystkie Strony jest przesyłana Wykonawcy oraz przechowuje się ją w zasobach sieciowych w formie elektronicznej (PDF i .xml) oraz w archiwum DSP w formie wydrukowanej.

## II. PODPISYWANIE DOKUMENTÓW PROFILEM ZAUFANYM

- 1. Po odebraniu maila z DSP ( w przypadku umowy) lub od Dziekana ( w przypadku rozliczenia umowy), dokument/dokumenty w formacie xml. należy pobrać na swój komputer bez zmiany nazwy dokumentów.
- 2. W przeglądarce internetowej należy wejść na stronę <https://moj.gov.pl/nforms/signer/upload?xFormsAppName=SIGNER&xadesPdf=true>

# Podpisz dokument elektronicznie za pomocą podpisu zaufanego

#### Możesz:

- · podpisywać dokumenty również te, które podpisał ktoś inny
- · sprawdzić, czy inne osoby złożyły prawidłowy podpis
- · zobaczyć podpisane dokumenty

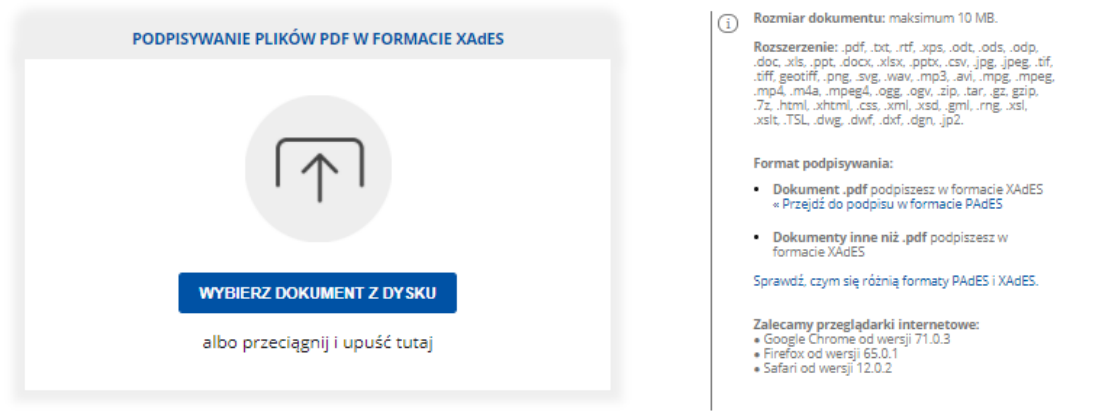

3. Klikając niebieski przycisk "Wybierz dokument z dysku", z dysku na swoim komputerze należy wybrać dokument do podpisu ( każdy osobno, nie ma możliwości złożenia podpisu na kilku dokumentach jednocześnie). Pojawi się komunikat "dokument został poprawnie dodany" wraz z jego nazwą. Teraz można go podpisać!

#### Możesz:

- · podpisywać dokumenty również te, które podpisał ktoś inny
- · sprawdzić, czy inne osoby złożyły prawidłowy podpis
- zobaczyć podpisane dokumenty

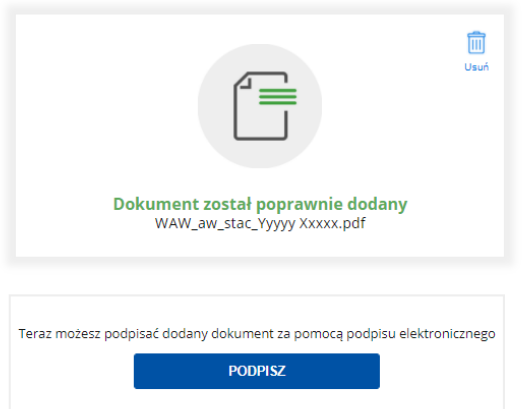

4. Aby podpisać dokument, należy kliknąć przycisk "Podpisz". W ten sposób nastąpi przekierowanie na stronę, gdzie należy zalogować się do swojego założonego wcześniej Profilu Zaufanego za pomocą banku lub nazwy użytkownika/adresu e-mail i hasła.

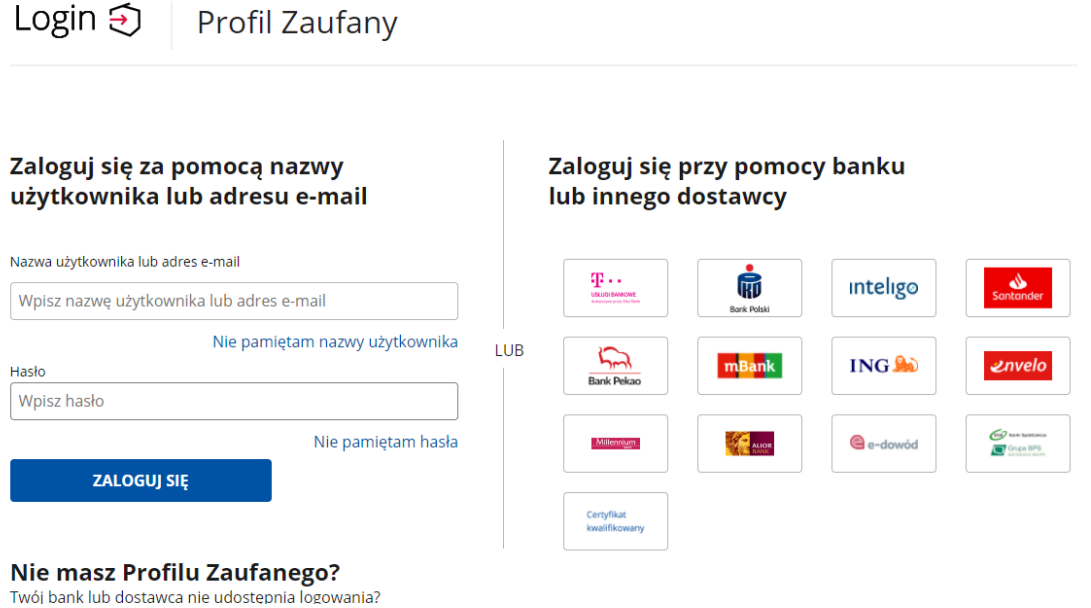

5. Następnie po pojawieniu się poniższego okna, należy kliknąć przycisk PODPISZ PROFILEM ZAUFANYM – aby potwierdzić chęć podpisania dokumentu Profilem Zaufanym:

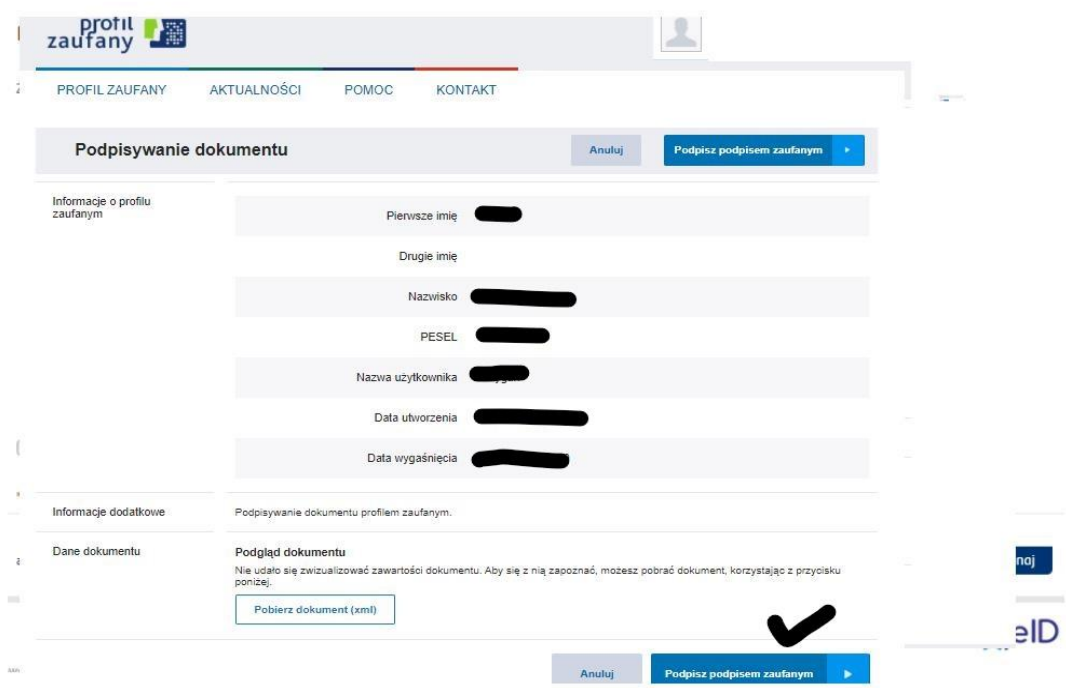

6. Pojawi się kolejne okno, tu należy POTWIERDZIĆ podpisanie dokumentu

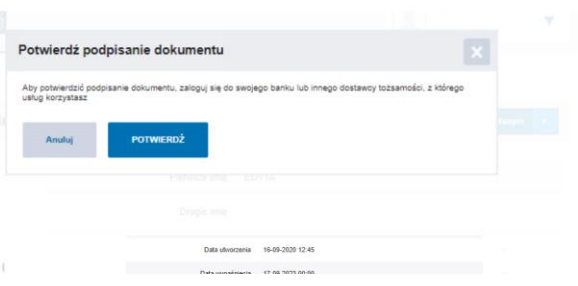

7. Teraz pojawi się strona z komunikatem "Twój dokument został podpisany" i szczegółami tego podpisu (z datą i godziną jego złożenia). **NALEŻY pobrać podpisany dokument na swój dysk (jeśli tego nie zrobimy i zamkniemy przeglądarkę, czynność musimy powtórzyć). Kliknąć**  niebieski przycisk "Pobierz".

#### Twói dokument został poprawnie podpisany

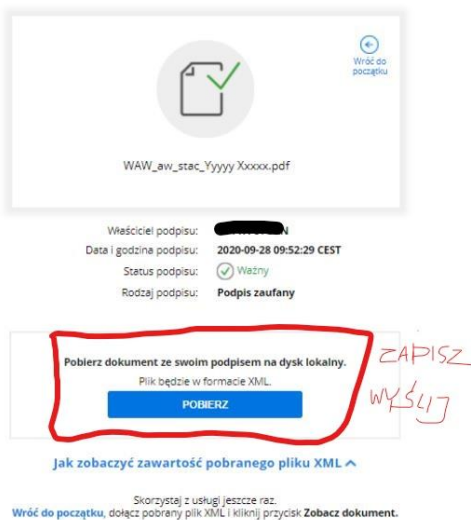

## III. WYSYŁANIE DOKUMENTÓW PODPISANYCH PROFIELM ZAUFANYM

1. Po pobraniu dokumentu na dysk (jeśli nie wskazano, że chce się go zapisać np. na pulpicie komputera), automatycznie zostanie on zapisany na komputerze w folderze "Pobrane".

Plik będzie w formacie .XML – tak powinno być! Po próbie otwarcia dokumentu, w okienku pojawi się ciąg nieczytelnych znaków. Właśnie w ten sposób zakodowany został dokument z podpisem Profilu Zaufanego. **I TO JEST TEN DOKUMENT DO PRZESŁANIA DO PROREKTORA!** 2. Wg powyższego schematu należy podpisać wszystkie przesłane przez DSP lub Dziekana

dokumenty, każdy osobno, pamiętając, że zarówno zawartość dokumentu, jak informacje, kto podpisał przed nami dokument, możemy sprawdzić poprzez wejście na stronę <https://moj.gov.pl/uslugi/signer/upload?xFormsAppName=SIGNER>

, gdzie należy pobrać dany dokument i od razu wyświetli nam się ww. informacja:

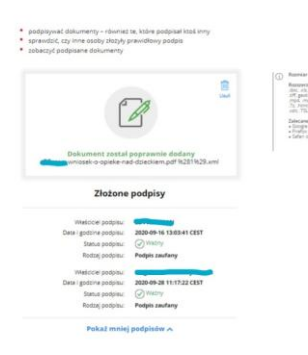

- **3. Po podpisaniu Profilem Zaufanym umowy, rachunku, dokumenty w formacie .xml należy przesłać w terminie do 2 dni kalendarzowych od ich otrzymania na adres e-mail Prorektora ds. studenckich i kształcenia: [rsowa@asp.krakow.pl](mailto:rsowa@asp.krakow.pl)** lub innej osoby upoważnionej przez Rektora
- 4. **Pracownik DSP umieszcza kompletnie podpisane dokumenty w zasobach sieciowych.**

### IV. ROZLICZANIE UMOWY PRZY UŻYCIU PROFILU ZAUFANEGO

- 1. Wykonawca pobiera druk informacji o liczbie przepracowanych godzin oraz rachunku ze strony internetowej ASP ( zakładka KONTAKT&INFO, z rozwijanej listy PRACOWNICY wybrać FORMULARZE DO POBRANIA :<https://www.asp.krakow.pl/kontakt-info/pracownicy/druki>
- 2. Kompletnie wypełnione, **zapisane w PDF** i podpisane PZ dokumenty, zapisane wg formuły Nazwisko imię INFORMACJA PAŹDZIERNIK2020 i Nazwisko\_imię\_RACHUNEK\_PAŹDZIERNIK 2020 Wykonawca przesyła w formacie .xml na adres e-mail: [umowydydaktyka@asp.krakow.pl](mailto:umowydydaktyka@asp.krakow.pl) . Jeśli Wykonawca ma jednocześnie kilka umów dot. dydaktyki, na końcu opisu dodaje w skrócie nazwę kierunku i tryb studiów, np. Jan\_Kow\_infromacja\_październik 2020\_aw\_pod
- 3. Po sprawdzeniu poprawności i zgodności dokumentów przez DSP, rozliczenia przekazywane są do Dziekana właściwej jednostki, który w terminie do 2 dni kalendarzowych od ich otrzymania winien złożyć swój podpis PZ i przesłać rachunek do Kwestora, a informacje o liczbie wykonanych godzin na adres: [rozliczeniaumow@asp.krakow.pl](mailto:rozliczeniaumow@asp.krakow.pl) .
- **5.** Kwestor po złożeniu podpisu przy wykorzystaniu PZ przesyła dokumenty w terminie do 2 dni kalendarzowych od ich otrzymania na adres **Prorektora ds. studenckich i kształcenia: [rsowa@asp.krakow.pl](mailto:rsowa@asp.krakow.pl)** lub innej osoby upoważnionej przez Rektora
- **6. Prorektor po złożeniu swojego podpisu** w terminie do 2 dni kalendarzowych od ich otrzymania **przesyła dokumenty na adres: [rozliczeniaumow@asp.krakow.pl](mailto:rozliczeniaumow@asp.krakow.pl)**
- **7. Pracownik DSP umieszcza kompletnie podpisane dokumenty w zasobach sieciowych. Na tej podstawie wypłacane jest wynagrodzenie z tytułu umowy o świadczenie usług w zakresie prowadzenia zajęć dydaktycznych.**

#### **Podsumowanie**

Ścieżka obiegu umowy: DSP-Wykonawca-DSP-Kwestor-Prorektor-DSP Ścieżka obiegu rachunku: Wykonawca-DSP-Dziekan-Kwestor-Prorektor-DSP Ścieżka obiegu informacji o liczbie wykonanych godzin: Wykonawca-DSP-Dziekan-DSP